## Study Latest Brain[dump2go 70-466 Practice Exam Question](http://www.mcitpguides.com/?p=649)s From Today Pass 70-466 Easily! (11-20)

 Braindump2go Updates Microsoft 70-466 Exam Dumps Questions, adds some new changed questions from Microsoft Official Exam Center. Want to know 2015 70-466 Exam test points? Download the following free Braindump2go Latest Exam Questions Today! Vendor: Microsoft Exam Code: 70-466 Exam Name: Implementing Data Models and Reports with Microsoft SQL Server 2014 Exam Compared Before Buying Microsoft 70-466 PDF & VCE!

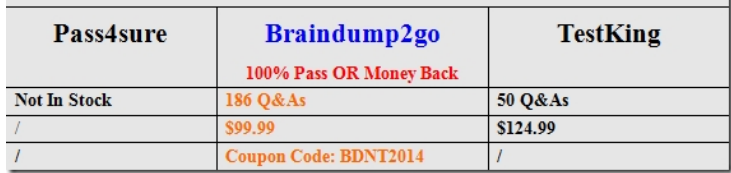

 QUESTION 11 Yo[u are creating a SQL Server Analysis Services \(SSAS\) cube. You n](http://www.braindump2go.com/70-466.html)eed to create a time dimension. It must be linked to a measure group named Sales at the day granularity level. It must also be linked to a measure group named Salary at the month granularity level. What should you do?  $A.\&\#160;\&\#160;\&\#160$ ; Use role playing dimensions. B.  $\&\#160$ ;  $\&\#160$ ;  $\&\#160$ ; Use the Business Intelligence Wizard to define dimension intelligence. C.  $\&\#160$ ;  $\&\#160$ ;  $\&\#160$ ; Add a measure that uses the Count aggregate function to an existing measure group.  $D.$ ; Add a measure that uses the DistinctCount aggregate function to an existing measure group. E. Add a measure that uses the LastNonEmpty aggregate function. Use a regular relationship between the time dimension and the measure group.  $F. \&\#160; \&\#160; \&\#160;$  Add a measure group that has one measure that uses the DistinctCount aggregate function. G. Add a calculated measure based on an expression that counts members filtered by the Exists and NonEmpty functions. H.  $\&\#160;\&\#160;\&\#160;\&\#160;$  Add a hidden measure that uses the Sum aggregate function. Add a calculated measure aggregating the measure along the time dimension. I.  $\ \ \$ ; Create several dimensions. Add each dimension to the cube. J.  $\&\#160;\&\#160;\&\#160;$  Create a dimension. Then add a cube dimension and link it several times to the measure group. K.  $\&\#160;\&\#160;\&\#160$ ; Create a dimension. Create regular relationships between the cube dimension and the measure group. Configure the relationships to use different dimension attributes. L.  $\&\#160;\&\#160;\&\#160$ . Create a dimension with one attribute hierarchy. Set the IsAggregatable property to False and then set the DefaultMember property. Use a regular relationship between the dimension and measure group.  $M. \& #160; \& #160; \& #160$ ; Create a dimension with one attribute hierarchy. Set the IsAggregatable property to False and then set the DefaultMember property. Use a many-to-many relationship to link the dimension to the measure group.  $N \& #160\& #160\& #160$ ; Create a dimension with one attribute hierarchy. Set the ValueColumn property, set the IsAggregatable property to False, and then set the DefaultMember property. Configure the cube dimension so that it does not have a relationship with the measure group. Add a calculated measure that uses the MemberValue attribute property.  $O.\&\#160;\&\#160;\#160$ ; Create a new named calculation in the data source view to calculate a rolling sum. Add a measure that uses the Max aggregate function based on the named calculation. Answer: K QUESTION 12 You are developing a SQL Server Analysis Services (SSAS) tabular project for a Power View solution. You need to grant permission for salespersons to view only the data based on their sales territory. What should you do? A.  $\&\#160$ ;  $\&\#160$ ;  $\&\#160$ ; Use SQL Server Management Studio to create a role. Then create a Data Analysis Expressions (DAX) filter. B.  $\&\#160;\&\#160;\&\#160$ ; Create a member and then create a Data Analysis Expressions (DAX) filter. C.  $\&\#160\&\#160\&\#160$ ; Create a member and then create a Multidimensional Expressions (MDX) filter. D. & #160; & #160; & #160; Use SQL Server Management Studio to create a role. Then create a Multidimensional Expressions (MDX) filter. Answer: A QUESTION 13 You are developing a SQL Server Analysis Services (SSAS) tabular project. A model contains tables and columns that must not be visible to the user. The columns and tables cannot be removed because they are used in calculations. The calculations are used to calculate the budget and forecast for the current quarter. You need to hide the tables and columns. What should you do?  $A.\&\#160;\&\#160;\&\#160$ budget calculations to the model, in the Properties window for the applicable tables and columns, set the Enabled property to False.

B.  $\&\#160;\&\#160;\&\#160;$  Before adding the forecast calculations to the model, right-click the applicable tables and columns and select the Hide option.  $C. & \#160, & \#160, \#160$ ; Before adding the forecast calculations to the model, right-click the applicable tables and columns and select the Hide from Client Tools option. D.  $\ \ \ \$ ; After adding the budget calculations to the model, in the Properties window for the applicable tables and columns, set the Visible property to True. Answer: C QUESTION 14 You deploy a tabular model in DirectQuery mode to a server named Server1. Server1 has SQL

Server Analysis Services (SSA[S\) installed. The model uses a relational data source named DB](http://www.mcitpguides.com/?p=649)1. You need to ensure that Server1 passes the credentials of the current user browsing the model to DB1. What should you do? A. & #160; & #160; & #160; Register a Service Principal Name (SPN) for Server1. B.  $\&\#160$ ;  $\&\#160$ ;  $\&\#160$ ; From the SQL Server Data Tools, modify the impersonation settings.  $C.\&\#160,\&\#160,\#160$ ; From the Web.config file, modify the impersonation settings. D. Register a Service Principal Name (SPN) for DB1. Answer: A QUESTION 15 Drag and Drop Questions You are developing a SQL Server PowerPivot model to monitor the rate of production of defective products. The PowerPivot model contains many tables. The FactProduction table is configured as shown in the following diagram.

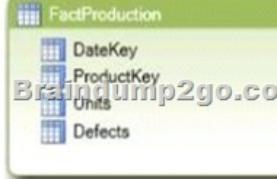

 The model requires a key performance indicator (KPI) named Defective Units to measure the rate of production of d[efective units.](http://examgod.com/bdimages/25e1bd23f4a6_B1F8/wps6159.tmp_thumb3.png)  The rate of production of defective units is calculated by dividing the sum of the Defects column by the sum of the Units column. The KPI has the following requirements. - If the rate of production of defective products equals or exceeds 5% then the KPI must report a status of off target (red). - If the rate of production of defective products is less than 5% and equals or exceeds 2% then the KPI must report a status of slightly off target (yellow). - If the rate of production of defective products less than 2% then the KPI must report a status of on target (green). You need to develop the KPI to meet the requirements. Which three actions should you perform in sequence? (To answer, move the appropriate actions from the list of actions to the answer area and arrange them in the **Actions** Answer area correct order.

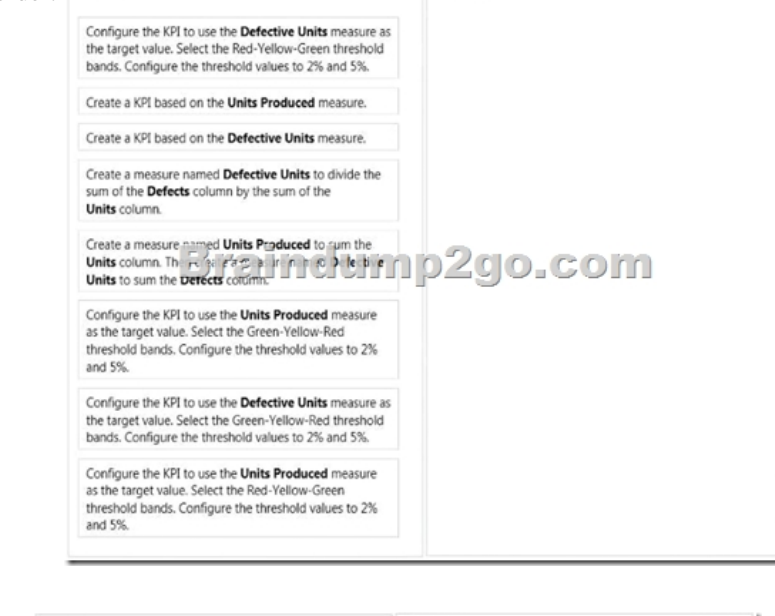

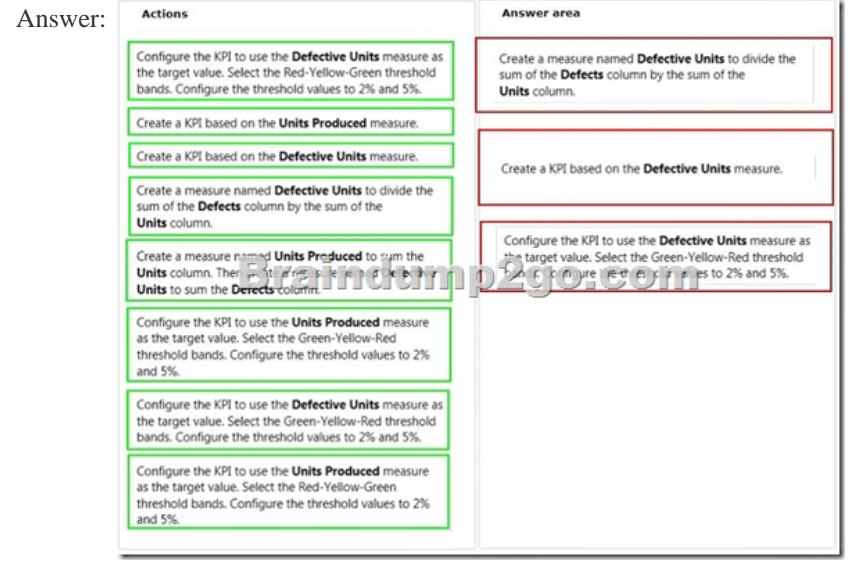

 QUESTION 16 You are [developing a new SQL Server Reporting Services \(SSRS\) report in](http://www.mcitpguides.com/?p=649) SQL Server Data Tools (SSDT). The report must define a report parameter to prompt the user for the business unit. Each business unit has a unique color scheme combination of foreground and background colors. You need to ensure that all of the text boxes in the table headers use the correct business unit colors. What should you do? (More than one answer choice may achieve the goal. Select the BEST answer.) A.  $&\#160$ ;  $&\#160$ ;  $&\#160$ ; Add one report variable for Color. Assign it with an expression to return the appropriate colors. For each header text box, set the Color and BackgroundColor properties by using the variable. B.  $\&\#160;\&\#160;\&\#160$ report variables named Color and BackgroundColor. Assign them with expressions to return the appropriate colors. For each header text box, use expressions to set the Color and BackgroundColor properties by using the variables.  $C.\&\#160;\&\#160;\&\#160;$  For each header text box, assign expressions to the Color and BackgroundColor properties. D.  $&\#160$ ;  $&\#160$ ;  $&\#160$ ; Add two Microsoft Visual C# functions to the code block of the report to implement Color and BackgroundColor functions. For each header text box, use expressions to set the Color and BackgroundColor properties by using the functions. Answer: D QUESTION 17 You are adding dimensions and a new measure group named Service Quality to an existing SQL Server Analysis Services (SSAS) cube. Date is one of the existing dimensions in the SSAS database. The underlying fact table for the measure group is associated with multiple dates, including FirstServiceDate, SecondServiceDate, and ThirdServiceDate. You need to ensure that users can slice the Service Quality measures by FirstServiceDate, SecondServiceDate, and ThirdServiceDate. You also need to ensure that the time required to process the database is minimized. What should you do? (More than one answer choice may achieve the goal. Select the BEST answer.) A.  $\&\#160$ ;  $\&\#160$ ;  $\&\#160$ ; Create cube dimensions named FirstServiceDate, SecondServiceDate, and ThirdServiceDate by using the existing date dimension in the database. B. Create three independent dimensions named FirstServiceDate, SecondServiceDate, and ThirdServiceDate and then link all three of them to the Service Quality measure group.  $C.\&\#160;\&\#160;\&\#160;$  Create three new perspectives named FirstServiceDate. SecondServiceDate, and ThirdServiceDate. D.  $\&\#160;\&\#160;\&\#160$ ; Add three attributes named FirstServiceDate. SecondServiceDate, and ThirdServiceDate to the existing date dimension in the database. Answer: A QUESTION 18 You are developing a SQL Server Analysis Services (SSAS) tabular database. To maximize performance, the queries must be resolved by using cache unless otherwise specified in the connection string. You need to configure the appropriate query mode. Which query mode should you select?  $A.\&\#160;\&\#160;\&\#160;$  In-Memory with DirectQuery  $B. \&\#160; \&\#160; \&\#160;$  DirectQuery with In-Memory C.  $&\#160; \&\#160; \&\#160;$  DirectQuery D.  $&\#160; \&\#160; \&\#160;$ In-Memory Answer: A QUESTION 19 You are developing a SQL Server Analysis Services (SSAS) tabular project. The model has tables named Invoice Line Items and Products. The Invoice Line Items table has the following columns: - Product Id - Unit Sales Price The Unit Sales Price column stores the unit price of the product sold. The Products table has the following columns: - Product Id - Minimum Sales Price The Minimum Sales Price column is available only in the Products table. You add a column named Is Undersell to the Invoice Line Items table. The Is Undersell column must store a value of TRUE if the value of the Unit Sales Price is less than the value of the Minimum Sales Price. Otherwise, a value of FALSE must be stored. You need to define the Data Analysis Expressions (DAX) expression for the Is Undersell column. Which DAX formula should you use? (Each answer represents a complete solution. Choose all that apply.) A.  $\&\#160$ ;  $&\#160$ ;  $&\#160$ ;  $=IF([Unit Sales Price] >$ RELATED(Products[Maximum Sales Price]), TRUE, FALSE) B. =IF(RELATED(Products[Unit Sales  $Price$ ) > [Maximum Sales Price], TRUE, FALSE) C.  $\&\#160$ ;  $\&\#160$ ;  $\&\#160$ ;  $= IF([Unit Sales Price] >$ LOOKUPVALUE(Products[Maximum Sales Price], Products[Product Id], [Product Id]), TRUE, FALSE) D. =IF(LOOKUPVALUE(Products[Unit Sales Price], Products[Product Id], [Product Id]) > [Maximum Sales Price]), TRUE, FALSE) Answer: AC Explanation: A: RELATED Function Returns a related value from another table. - The RELATED function requires that a relationship exists between the current table and the table with related information. specify the column that contains the data that you want, and the function follows an existing many-to-one relationship to fetch the value from the specified column in the related table. C: The lookupvalue function returns the value in result\_columnName for the row that meets all criteria specified by search\_columnName and search\_value. Syntax: LOOKUPVALUE( <result\_columnName>, <search\_columnName>, <search\_value>[, <search\_columnName>, <search\_value>]...) Note: The syntax of DAX formulas is very similar to that of Excel formulas, and uses a combination of functions, operators, and values. QUESTION 20 You are developing a SQL Server Analysis Services (SSAS) tabular project. The model includes a table named Sales. The Sales table includes a single date column. The Sales table must meet the following requirements: - Queries must be able to return all rows. - Must be able to support four different processing schedules for different date ranges. - Date ranges must not include any overlapping data. You need to implement a solution that meets the requirements. What should you do? A.  $&\#160$ ;  $&\#160$ ;  $&\#160$ ; Create four partitions for the Sales table. Use row filter queries for each partition.

B. Con[vert the Sales table into four smaller tables by using row filter quer](http://www.mcitpguides.com/?p=649)ies. Use one perspective for all four tables. C. & #160; & #160; & #160; Create four partitions for the Sales table. Create four roles. Use the same row filter queries for each role and partition. D. Convert the Sales table into four smaller tables by using row filter queries. Use one perspective for each of the four tables. Answer: A Braindump2go is one of the Leading 70-466 Exam Preparation Material Providers Around the World! We Offer 100% Money Back Guarantee on All Products! Feel Free In Downloading Our New Released 70-466 Real Exam Questions! Compared Before Buying Microsoft 70-466 PDF & VCE!

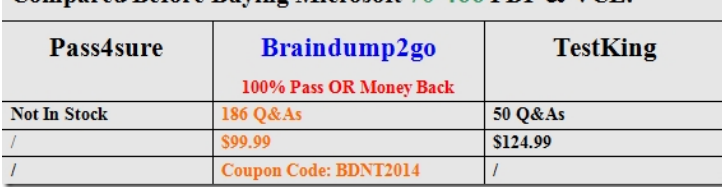

http://www.braindump2go.com/70-466.html